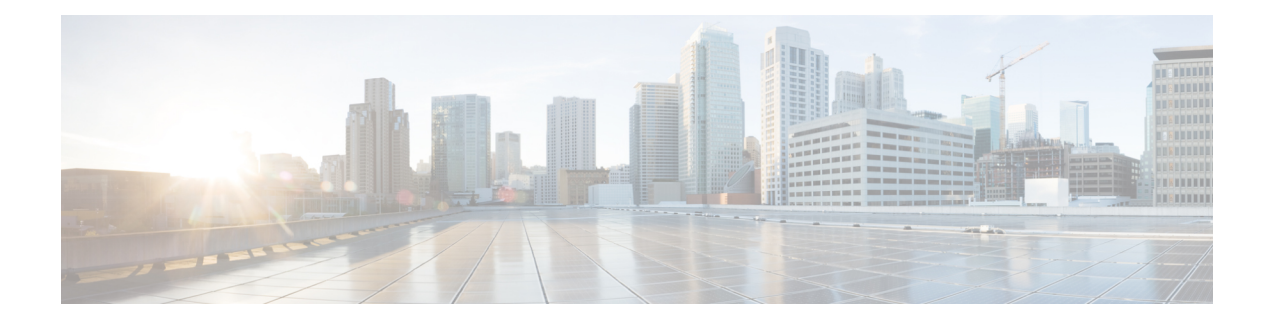

# **IPSec Pairwise Keys Overview**

### **Table 1: Feature History**

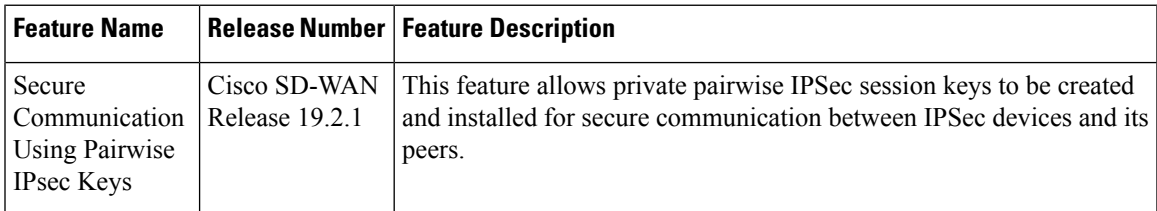

IPSecPairwise Keysfeature implements controller-based key exchange protocol between device and controller.

Controller-based key exchange protocol is used to create a Gateway-to-Gateway VPN (RFC7018) in either a Full-Mesh Topology or Dynamic Full-Mesh Topology.

The network devices set up a protected control-plane connection to the controller. The controller distributes policies to network devices, which enables the network devices to communicate with each other through a secure data plane.

A pair of IPSec session keys (one encryption key and one decryption key) are configured per pair of local and remote Transport Locations (TLOC).

- Supported [Platforms,](#page-0-0) on page 1
- [Pairwise](#page-1-0) Keys , on page 2
- IPsec Security [Association](#page-1-1) Rekey, on page 2
- [Configure](#page-1-2) IPSec Pairwise Keys, on page 2

## <span id="page-0-0"></span>**Supported Platforms**

The following platforms are supported for IPSec Pairwise Keys feature:

- Cisco IOS XE SD-WAN devices
- Cisco vEdge devices

## <span id="page-1-0"></span>**Pairwise Keys**

Key exchange method combined with authentication policies facilitate pairwise key creation between two network devices. A controller is used to distribute keying material and policies between network devices, resulting in the devices generating private pairwise keys with each other.

IPSec devices share public values from Diffie-Hellman (DH) algorithm with the controllers. The controllers relay the DH public values to authorized peers of the IPsec, device as defined by a centralized policy.

Network devices n create and install private pairwise IPsec session keys to be used to secure communications with their peers.

## <span id="page-1-1"></span>**IPsec Security Association Rekey**

Every rekeying IPsec device generates a new DH pair and generates new IPsec security association pairs for each peer with which it is communicating. The new security association pairs are generated as a combination of the new DH private value and the DH public value of each each peer. The IPsec device distributes the new DH public value to the Controller, which forwards it to its authorized peers. Each peer continues to transmit on the existing security association until that peer starts transmitting on the new security associations.

During a simultaneous rekey up to four pairs of IPsec SAs may be temporarily created, and they converge on a single new set of IPsec SAs.

Any IPsec device may initiate a rekey due to reasons such as a local time or volume-based policy, or the counter result of a cipher counter mode Initialization Vector (IV) nearing completion.

When you configure a rekey on a local inbound security association, it triggers peer outbound and inbound security association rekey. The local outbound security association rekey is initiated after the IPSec device recieves the first packet with new Security Parameter Index (SPI) from peer.

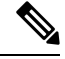

**Note** A pairwise key edge device can form IPSec sessions with both pairwise and non-pairwise edge devices

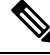

**Note** The rekeying process requires higher control plane CPU usage, resulting in lower session scaling

## <span id="page-1-2"></span>**Configure IPSec Pairwise Keys**

## **Configure IPSec Pairwise Keys Using vManage**

- **1.** In vManage NMS, select the **Configuration** ► **Templates** screen.
- **2.** In the **Feature** tab, click **Create Template**.
- **3.** From the **Device Model** check box, select the type of device for which you are creating the template.
- **4.** From the **Basic Information** tab, choose **Security** template.

**5.** From theBasic Configuration tab, select On or Off from the IPsec Pairwise-Keying field.. **Figure 1: IPSec Pairwise Keying**

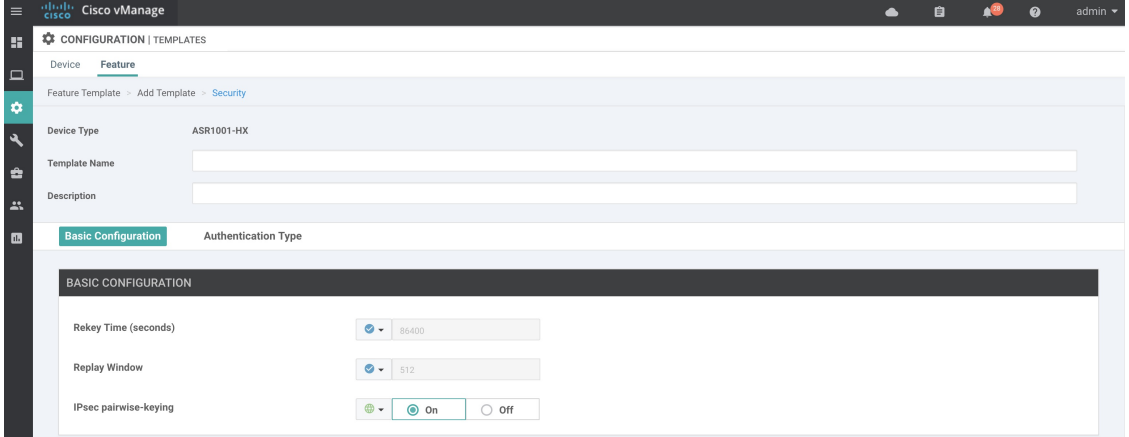

**6.** Alternatively, enter the pairwise key specific to the device in the **EnterKey** field.

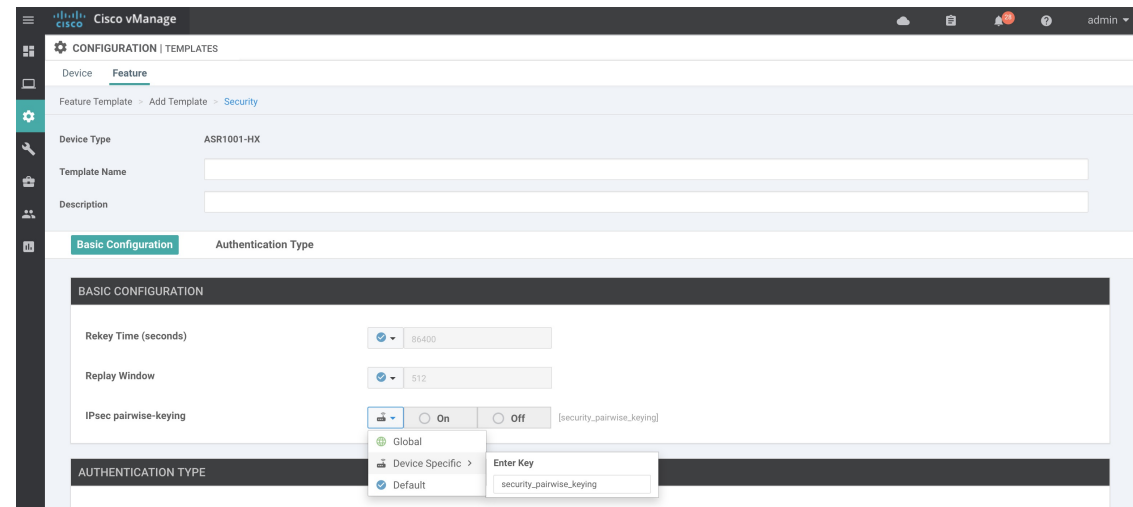

**7.** Click **Save**.

## **Configure Pairwise Keys and Enable Rekeying on the CLI**

A pair of IPsec session keys is configured for each pair of local and remote transport locations.

The keys use AES-GCM-256 (AES\_256\_CBC for multicast) cipher to perform encryption. By default, a key is valid for 3600 seconds.

### **Configure Pairwise Keys**

Use the following command to configure pairwise keys:

```
Device(config)# security ipsec pairwise-keying
```
**Note** You must reboot the Cisco IOS XE SD-WAN device for the private-key configuration to take effect.

### **Configure Rekeying for IPsec Pairwise Keys**

Use the following command to configure rekeying for pairwise keys:

```
Device(config)# security ipsec pwk-sym-rekey
```
### **Verify IPSec Pairwise Keys on Cisco vEdge Routers**

Use the following command to display IPSec pairwise keys information on Cisco vEdge Routers:

```
Device# show security-info
```
security-info authentication-type "AH\_SHA1\_HMAC SHA1\_HMAC" security-info rekey 86400 security-info replay-window 512 security-info encryption-supported "AES\_GCM\_256 (and AES\_256\_CBC for multicast)" security-info fips-mode Enabled security-info pairwise-keying Enabled

Use the following command to verify outbound connection for IPSec pairwise keys:

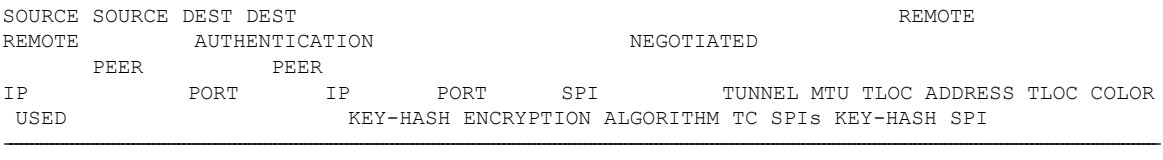

10.1.16.16 12366 10.1.15.15 12426 260 1441 172.16.255.15 1286 10.1.15.15 12426 260 AH\_SHA1\_HMAC \*\*\*\*\*4aec \*\*\*\*\*d01e 1538

Use the following command to verify inboud connection for IPSec pairways keys:

#### Device# **show ipsec inbound-connections**

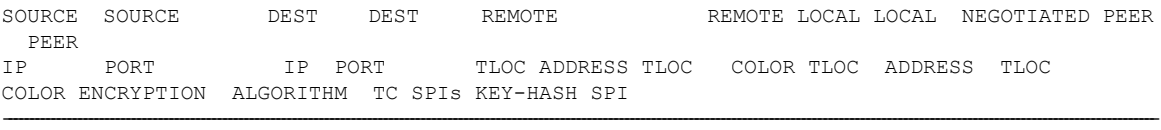

10.1.15.15 12426 10.1.16.16 12366 172.16.255.15 lte 172.16.255.16 lte AES-GCM-256 8 \*\*\*\*\*d01e 518